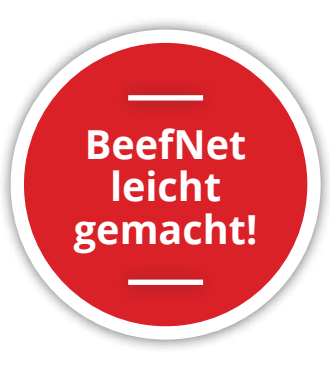

# **«Stammdaten», «Betriebslisten» und «Tierliste» erklärt**

*Mathilde Reverchon –* **Mutterkuh Schweiz stellt ihren Mitgliedern die Plattform BeefNet zur Verfügung. Sie enthält eine Fülle von Tier- und Betriebs-Daten. Um all diese wertvollen Informationen ohne Weiteres zu finden, braucht es allerdings etwas Übung. Dieser Artikel stellt Ihnen die ersten drei Menüpunkte «Stammdaten», «Betriebslisten» und «Tierliste» des Hauptmenüs «Betrieb» vor.**

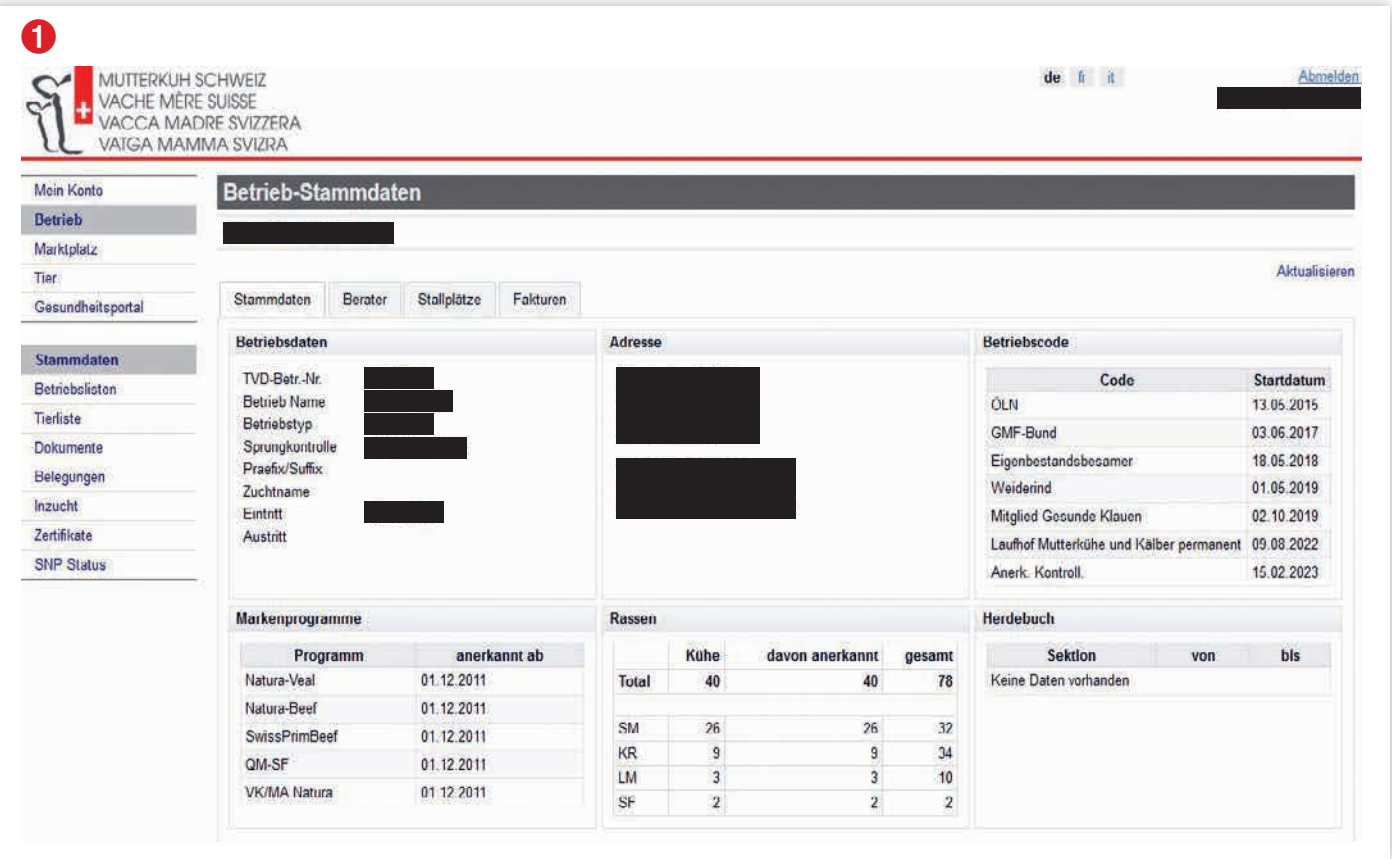

# **Stammdaten**

Dieser erste Menüpunkt **Betrieb** umfasst die folgenden vier Registerkarten (siehe Printscreen oben):

**Registerkarte Stammdaten:** In dieser Registerkarte sind die wichtigsten Betriebsdaten zusammengestellt.

- a. Betriebscode: Programme des Bundes, denen der Betrieb untersteht (ÖLN / BIO, GMF) plus Zeitpunkt der letzten amtlichen Kontrollen.
- b. Markenprogramme: Labels, für die der Betrieb seit dem Tag X anerkannt ist.
- c. Rassen: Auflistung der Rassen. Pro Rasse wird die Anzahl Kühe, davon anerkannte Kühe plus die totale Anzahl Tiere des Betriebs ausgewiesen.
- d. Herdebuch: Angabe von Rasse(n) bei Herdebuchbetrieben.

**Registerkarte Berater:** Dort finden Sie die Nummern Ihres Beraters für den Fall, dass Sie Fragen haben, sowie die Nummern Ihres Kontrolleurs und Ihres Experten (nur FLHB-Betriebe).

**Registerkarte Stallplätze:** fasst zusammen, wie viele Tiere in Ihrem Stall gehalten werden können.

**Registerkarte Fakturen:** Übersicht offener Rechnungen plus Zahlungsdaten beglichener Rechnungen.

# **2** Betriebslisten

Der Menüpunkt **Betriebslisten** enthält einen riesigen Fundus an Informationen. Sie haben die Möglichkeit, die verschiedenen Listen im Excel-Format und zum Teil auch als PDF herunterzuladen.

Die Registerkarte **Belegungen** fasst die Belegungen / Besamungen zusammen, die für jede Kuh / jedes Rind im Alter von

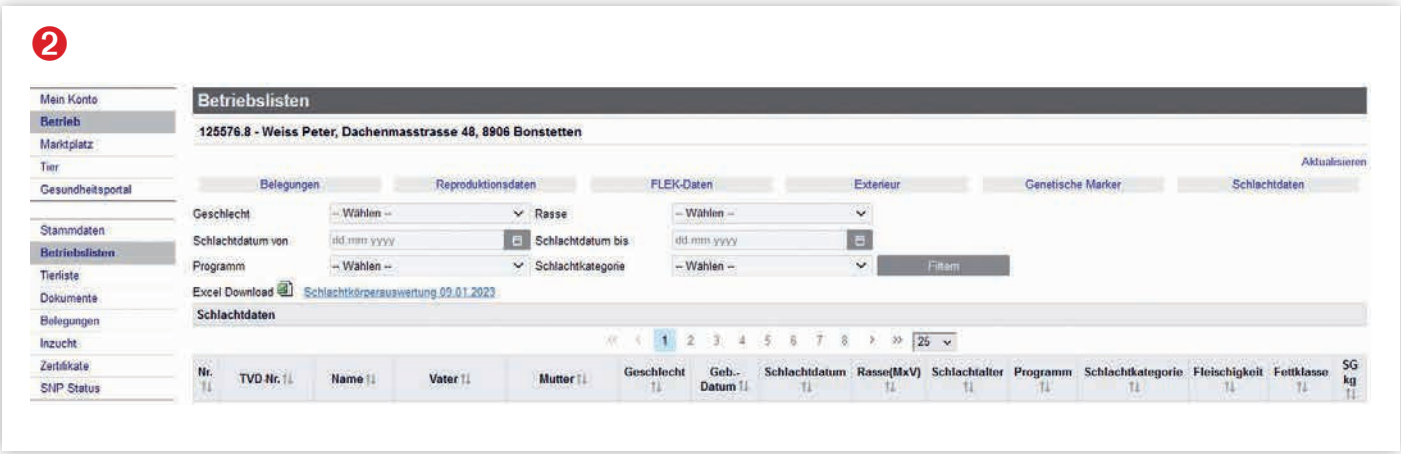

mehr als 12 Monaten registriert wurden, die für das kommende, noch ungeborene Kalb gilt. Wenn mehrere Belegungen / Besamungen pro Tier erfasst wurden, wird pro erfasste Belegung / Besamung eine Zeile angezeigt. Anhand dieser Übersicht lässt sich kontrollieren, ob die Belegungen / Besamungen einwandfrei aufgezeichnet wurden. Durch Klick auf «PDF herunterladen» wird das Dokument «Geburts- und Markierungsliste» als Hilfsblatt für den Stall erstellt.

In der Registerkarte **Reproduktionsdaten** sind die Kennzahlen wie etwa das Alter beim ersten Abkalben, die durchschnittliche Zeit zwischen zwei Abkalbungen, die Leistung der Kühe, die Anzahl der Kälber, das durchschnittliche Geburtsgewicht (wenn Sie es bei der Geburtsmeldung auf der TVD erfasst haben) und die Anzahl abgesetzter Kälber pro Jahr zusammengestellt.

Diese Daten sind eine Hilfe bei der Analyse und können bei der Wahl der Zuchtlinien als Orientierung dienen, wenn Sie Ihre eigene Nachzucht selektieren.

**Alle Abkürzungen finden Sie auch im Leitfaden oder der FLHB-Broschüre:** 

- **• DL (Dauerleistung):** Der Buchstabe «L» bedeutet, dass die Kuh zwischen 8 und 11 abgesetzte Kälber hat, «LL» steht für 12 und mehr abgesetzte Kälber.
- **• EKA (Erstkalbealter)** in Monaten
- **• Ø ZKZ (Zwischenkalbezeit):**  durchschnittliche Anzahl Tage zwischen zwei Abkalbungen
- **• KF (Kälberformel):**  Reproduktionsindex aus EKA und ZKZ.
- **• Ø KN 1+2 (Kalbenote 1+2):** Anteil Leichtgeburten, 1 = ohne Hilfe, 2 = Leichtgeburten; (3 = mit schwerer Hilfe, 4 = Kaiserschnitt).
- **• Ø GG :** durchschnittliches Geburtsgewicht

### **Für Herdebuchbetriebe mit einer Wiegerasse:**

- **• Ø AG205:** durchschnittlich standardisiertes\* Absetzgewicht nach 205 Tagen.
- **• Ø TZ205:** durchschnittlich standardisierter\* Tageszuwachs nach 205 Tagen.

(\*Die Standardisierung erfolgt nach Geschlecht, Geburtsmonat, Alter der Mutter und Haltung.)

Die Registerkarten **FLEK-Daten, Exterieur** und **Zuchtwerte** betreffen hauptsächlich Herdebuchbetriebe.<br>• FLEK

- **• FLEK**  (Fleischrinderleistungskontrolle): Diese Tabelle enthält die Zuwachsleistungen der Kälber und Reproduktionsleitungen der Kühe.
- **• Exterieur:** Diese Tabelle enthält Daten der linearen Beschreibungen.
- **• Zuchtwerte:** Diese Tabelle enthält Daten zum genetischen Potenzial eines Tieres.

Die Registerkarte **Genetische Marker** enthält Daten zu den typisierten Tieren. Weitere Infos finden Sie auf der Website www.mutterkuh.ch.

Die Registerkarte **Schlachtdaten** zeigt die Schlachtergebnisse Ihrer Tiere. Wenn die Tiere in einem Schlachthof<br>geschlachtet wurden, wo eine geschlachtet wurden, wo eine<br>Proviande-Taxierung durchgeführt Proviande-Taxierung wird, sind die CHTAX-Daten ver-

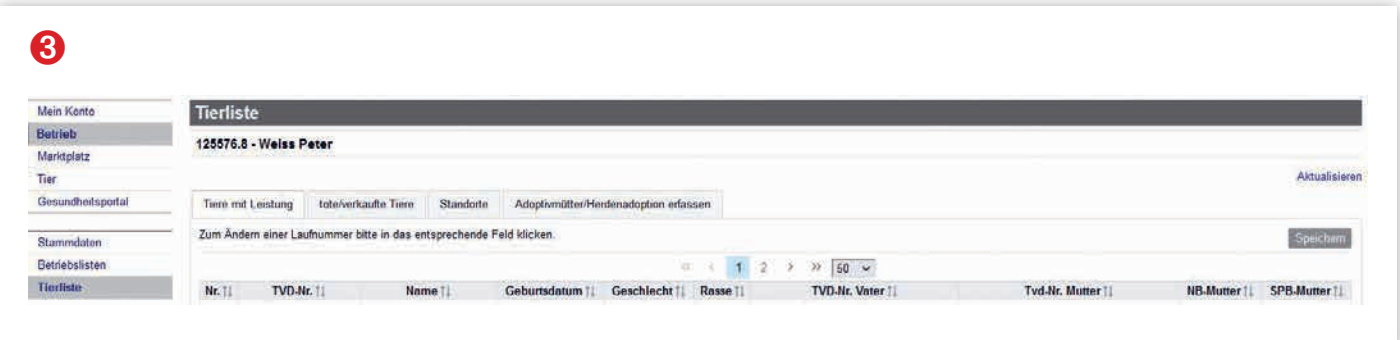

fügbar. Anderenfalls liegt nur das Schlachtdatum vor.

In dieser Registerkarte haben Sie die Möglichkeit, die Informationen zu filtern, damit nur solche angezeigt werden, die für Sie von Interesse sind. Zum Beispiel: Anzahl Schlachttiere<br>Natura-Beef 2020. Anschliessend Anschliessend können Sie die Liste im Excel-Format runterladen und weitere persönliche Auswertungen durchführen.

## **8** Tierliste

Dieser dritte Menüpunkt «Tierliste» umfasst die folgenden vier Registerkarten (siehe Printscreen links unten):

#### **3.1 Tiere mit Leistung**

Das ist die aktuelle Liste der Tiere auf Ihrem Betrieb. Anhand dieser Liste lässt sich kontrollieren, ob die Abstammungen einwandfrei aufgezeichnet wurden (ist die TVD-Nr. des Vaters und / oder der Mutter leer, empfehlen wir eine genauere Analyse beim Tier). Den Spalten «NB-Mutter» und «SPB-Mutter» ist zu entnehmen, ob die Kuh (oder das Rind) als (zukünftige) Mutterkuh anerkannt ist. Bei einem Strich handelt es sich um ein männliches / kastriertes Tier. Achtung: Diese Spalten geben nicht an, ob das Tier selbst für die Labels qualifiziert ist! Wenn Sie in dieser Liste Unregelmässigkeiten feststellen, teilen Sie uns dies bitte mit. Ganz unten können Sie die Liste im

Excel-Format herunterladen.

#### **3.2 tote / verkaufte Tiere**

Dies ist die Liste der Tiere, die sich nicht mehr auf Ihrem Betrieb befinden (geschlachtet, verkauft, auf einem anderen Betrieb gemeldet).

#### **3.3 Standorte**

Gibt an, auf welcher TVD-Nummer sich die Tiere befinden. Wenn die Tiere mit dem Abgangsgrund «Abgang zur Sömmerung» bei der TVD verschoben werden, wird die Nummer der Alp / Sömmerung, auf der sich die Tiere befinden, im Feld «temporärer Standort» mit dem Anfangsdatum in der nächsten Spalte angezeigt.

#### **3.4 Adoptivmutter / Herdenadoption erfassen**

Wenn Sie ein Ersatzkalb zukaufen oder mit Zusatzkälbern arbeiten, beispielsweise bei der Natura-Veal-Produktion, haben Sie die Möglichkeit, entweder eine Adoptivmutter oder eine Herdenadoption selbst zu erfassen.

Wenn in diesem Feld die Aufforderung «Abstammung melden» anstelle von «Adoptivmutter erfassen» steht, bedeutet das, dass der Vater des Kalbs noch nicht richtig im BeefNet erfasst wurde. Bitte analysieren Sie diesen Fall und liefern Sie uns die fehlenden Angaben weiter: z.B. eine Sprungkontrollkarte.

## **Was ist SmartCow?**

*Svenja Strasser* – SmartCow ist eine gemeinsame App von Swissgenetics<br>und den Zuchtorganisationen Zuchtorganisationen swissherdbook, Braunvieh Schweiz und Mutterkuh Schweiz. Damit können Sie ihre Herde einfach und schnell aus dem Hosensack heraus managen. Die App wird ständig ausgebaut, es kommen neue Funktionen hinzu und bestehende werden optimiert. Aus persönlicher Erfahrung kann ich Ihnen diese App nur empfehlen.

Zum Zeitpunkt des Redaktionsschlusses stecken wir mitten in der Schluss-Testphase der neusten Version. Folgende Neuerungen und Verbesserungen kommen hinzu:

- Erstellen von Begleitdokumenten (nur für gesunde Tiere)
- Abrufen von Leistungsblättern auch für SmartCow Gast-Nutzende (für all jene die selbst keine eigene TVD-Nummer besitzen).
- Verbesserung beim Erfassen der Gesundheitsdaten
- Optimieren der Geburtsmeldung

Gut zu wissen: Jede Person mit einem Agate-Login kann die Herdemanagement-App SmartCow kostenlos nutzen. Es gelten die Nutzungsbedingungen der SmartCow-App. Mit der Verwendung der App und dem Zugriff auf die Daten der TVD und der Betreiber bestätigt der Anwender die Kenntnisnahme der Bedingungen und erklärt sich damit einverstanden.

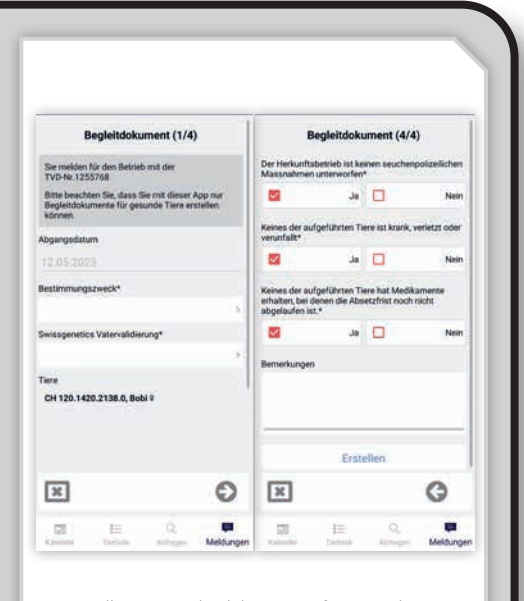

Das Erstellen von Begleitdokumenten für gesunde Tiere ist auf der neusten Version von SmartCow möglich.